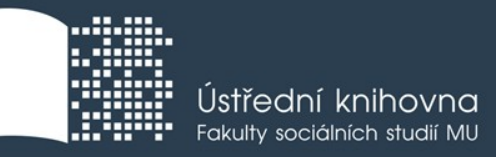

# **Základy práce s informačními zdroji pro bc. studenty ENS122**

**Ing. Martina Nedomová, DiS.**

**Brno, 12. 10. 2018**

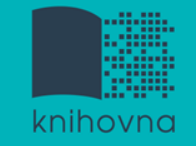

## **Práce s EIZ**

- $\blacksquare$  2 x 50 min.
	- základy vyhledávacích technik
	- tvorba rešeršního dotazu
	- praktické vyhledávání v databázích
- $\sqrt{2} \times 50$  min.
	- EBSCO Discovery Service a další nadstavbové nástroje
	- $\diamondsuit$  elektronické knihy
	- praktická cvičení

**Vyhledávání**

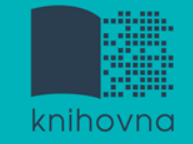

### 1. Téma a klíčová slova

- 2. Další specifikace
- 3. Výběr zdrojů
- 4. Boolovský model
- 5. Technika vyhledávání
- 6. Vlastní vyhledávací proces
- 7. Hodnocení vyhledaných záznamů
- 8. Další operace

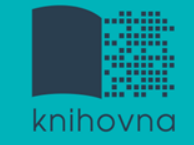

## **1. Téma a klíčová slova**

### 1) Zamyslete se o čem chcete psát

- je nutné mít dost informací o daném tématu (pokud se studiem problematiky začínáte, nebojte se využít učebnice, encyklopedie, radu vyučujícího apod.)
- 2) Zformulujte téma nebo problém
	- lze využít tzv. **myšlenkových map**  grafické znázornění tématu

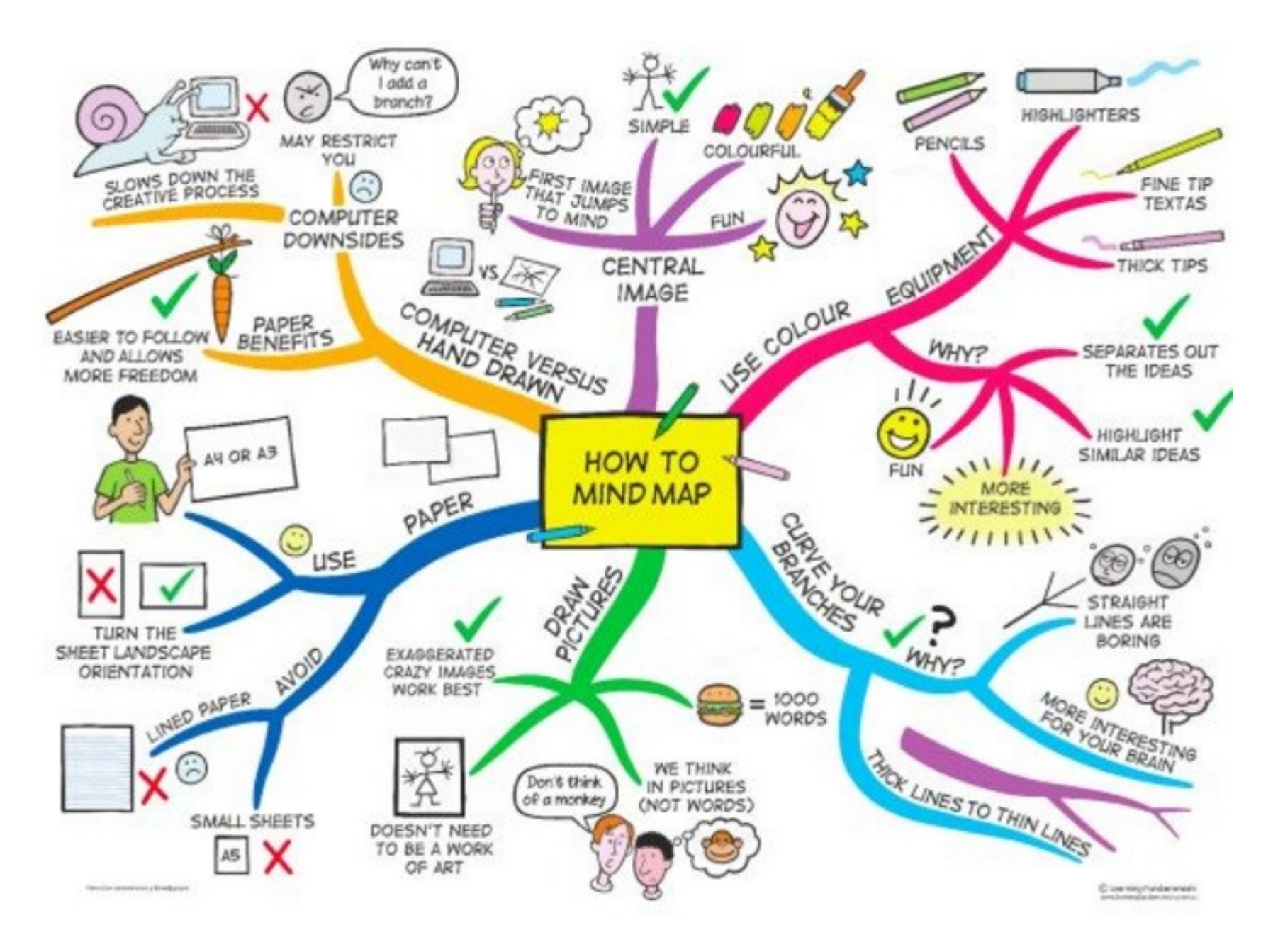

*Zdroj: https://s-media-cache-ak0.pinimg.com/736x/b1/8c/7d/b18c7dde7e01870bd4715b308241c155.jpg*

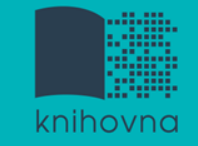

## **Téma a klíčová slova II.**

3) Vyjádřete téma ve formě

- **klíčových slov (hesel)** 
	- používejte zejména *podstatná jména*
	- příd. jména, zájména a slovesa pouze pokud jsou opravdu nezbytné
	- vyhýbejte se tzv. stop words (předložky, spojky, členy v cizích jazycích)

 *př. Ekologická hnutí; Evropa; dějiny*

Pozn. v katalozích knihoven můžete nalézt i tzv. **předmětová hesla** 

```
 př. ekologická hnutí – Evropa - dějiny
```
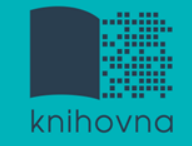

### 1. Téma a klíčová slova

### **2. Další specifikace**

- 3. Výběr zdrojů
- 4. Boolovský model
- 5. Technika vyhledávání
- 6. Vlastní vyhledávací proces
- 7. Hodnocení vyhledaných záznamů
- 8. Další operace

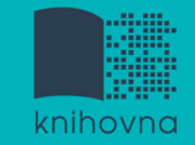

## **2. Další specifikace**

- **Před začátkem vlastního procesu vyhledávání je třeba si ujasnit:**
	- časové rozmezí
	- typy dokumentů (např. odb. časopisy, kapitoly z knih, příspěvky z konferencí, zpravodajství)
	- $\dots$  typ dat (text, audio, video)
	- jazyk dokumentů (většina světové produkce je v AJ)
	- **forma (odborná** x populárně naučná)

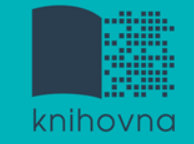

### 1. Téma a klíčová slova

- 2. Další specifikace
- **3. Výběr zdrojů**
- 4. Boolovský model
- 5. Technika vyhledávání
- 6. Vlastní vyhledávací proces
- 7. Hodnocení vyhledaných záznamů
- 8. Další operace

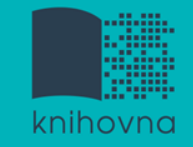

## **3. Výběr zdrojů**

- $\Box$  Specializované odborné databáze
- $\Box$  Knihovní katalogy
- **□** Specializované vyhledávače odb. informací
- **□ Repozitáře**
- $\Box$  Knihovny
- $\Box$  Další

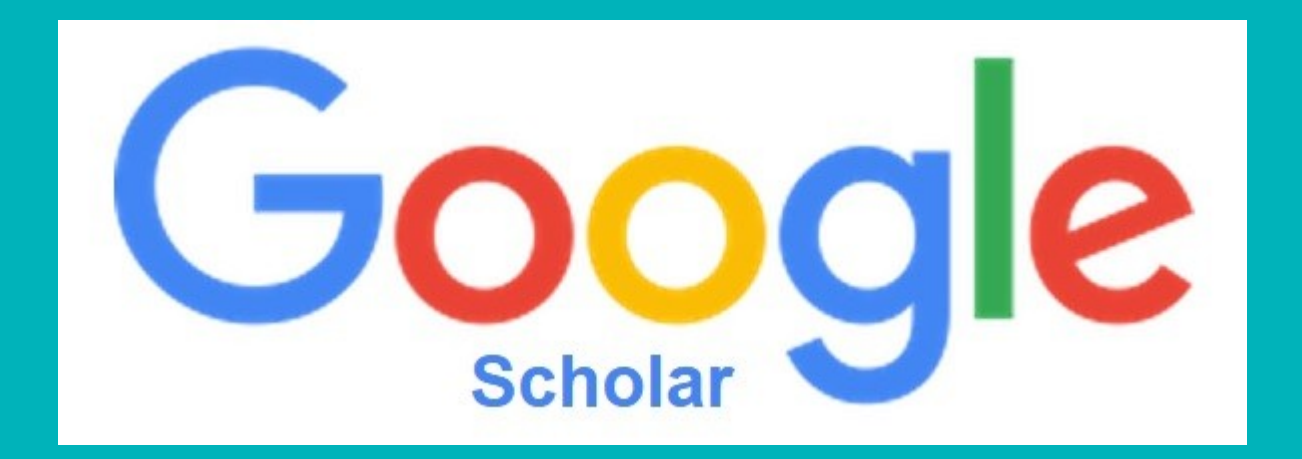

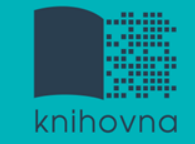

## **Google (Scholar) - tipy pro vyhledávání**

- Vyhledávání na konkrétní stránce  *př. binka site:fss.muni.cz*
- $\Box$  Definice  *př. define:"sustainable agriculture"*
- Vyhledávání stránek, které jsou podobné určité adrese URL  *př. related:humenv.fss.muni.cz*
- $\Box$  Typ dokumentu  *př. filetype:pdf*

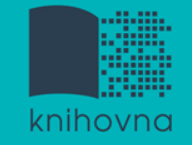

1.Téma a klíčová slova

- 2. Další specifikace
- 3. Výběr zdrojů

### **4. Boolovský model**

- 5. Technika vyhledávání
- 6. Vlastní vyhledávací proces
- 7. Hodnocení vyhledaných záznamů
- 8. Další operace

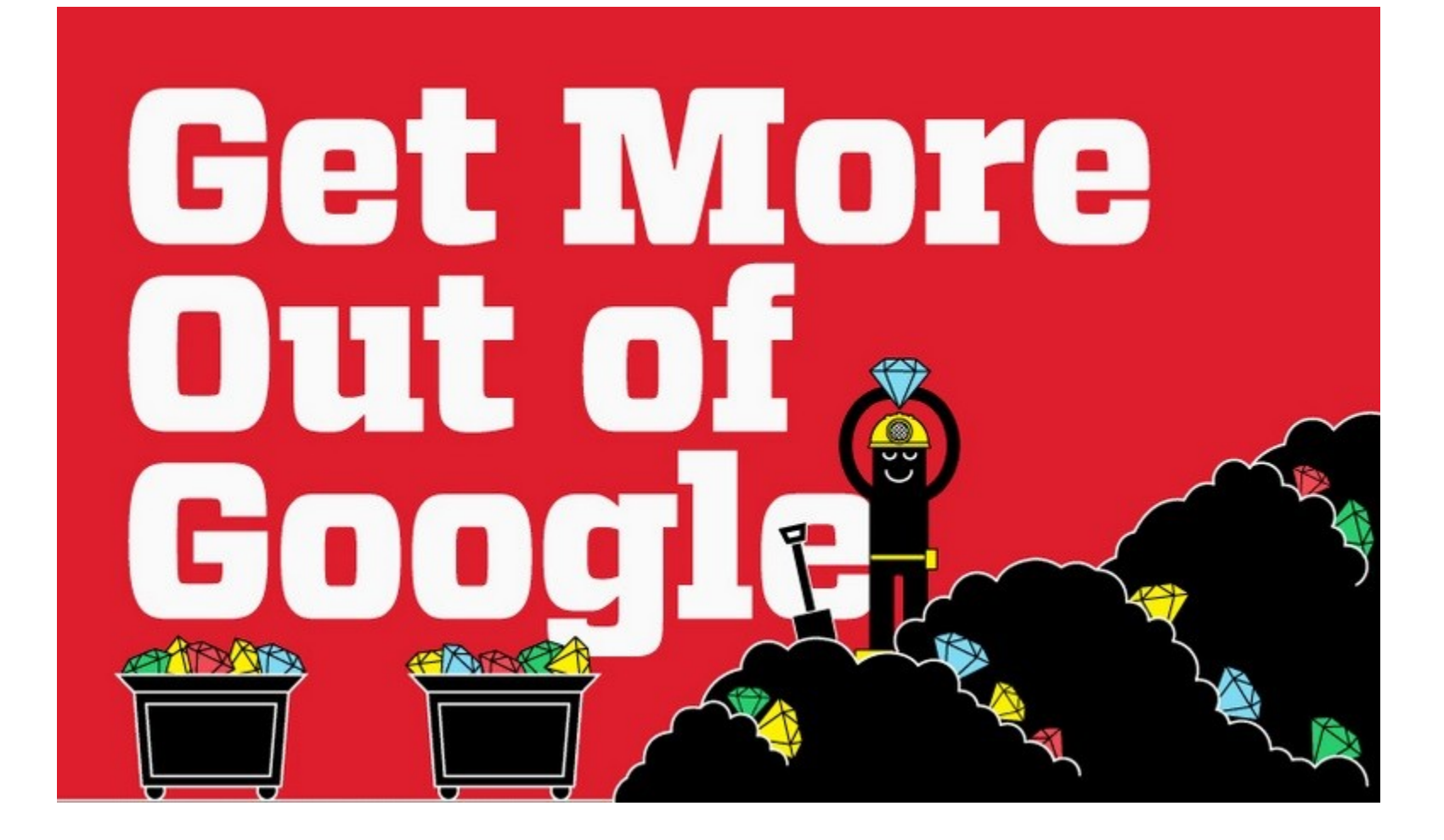

#### [Infographic: Get](http://www.hackcollege.com/blog/2011/11/23/infographic-get-more-out-of-google.html) [More Out](http://www.hackcollege.com/blog/2011/11/23/infographic-get-more-out-of-google.html) [of](http://www.hackcollege.com/blog/2011/11/23/infographic-get-more-out-of-google.html) [Google](http://www.hackcollege.com/blog/2011/11/23/infographic-get-more-out-of-google.html)

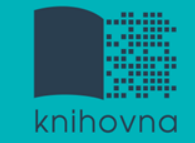

## **4. Boolovský model**

- Logický součin, průnik operátor **AND**
- Logický součet, sjednocení operátor **OR**
- Logická negace operátor **NOT**
- **Krácení termínů** (truncation)
- Vyhledávání prostřednictvím **fráze**

*Zdroj: Steinerová*

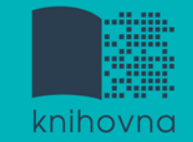

### **Strategie Boolovského modelu**

### nejrozšířenější

### kombinace termínů pomocí logických operátorů AND, OR, NOT

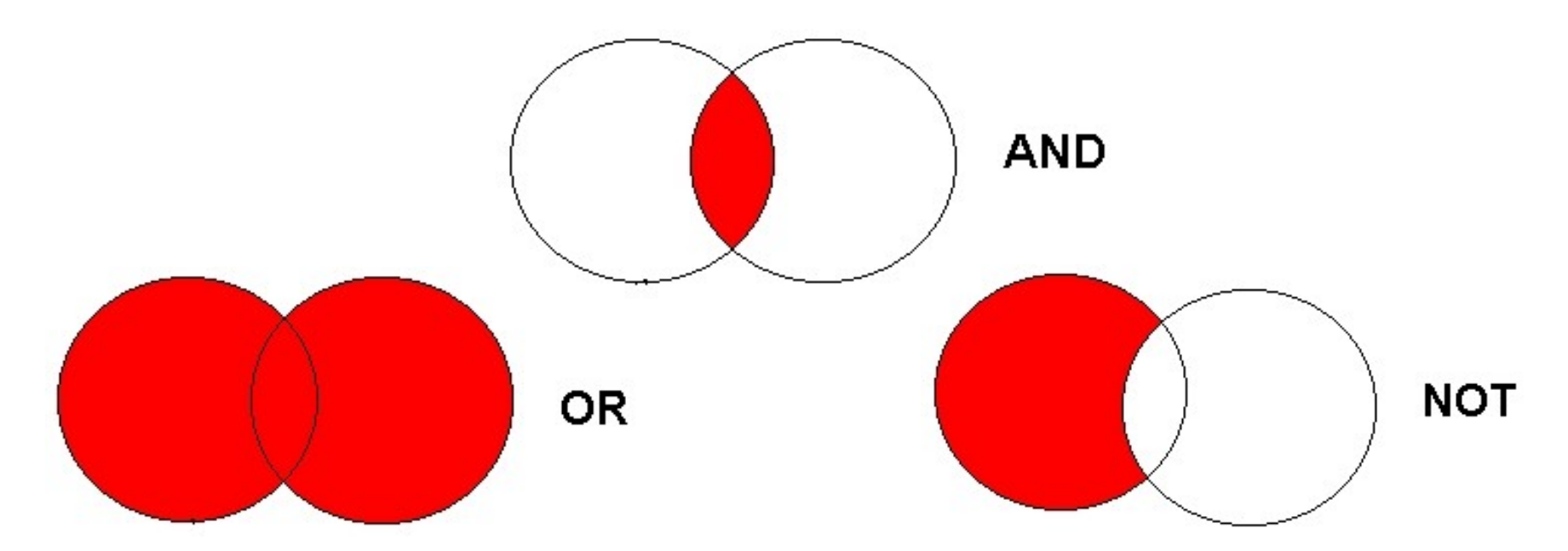

Zdroj: http://spencerjardine.blogspot.cz/2012/02/boolean-search-strategies-videos.html

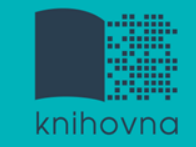

## **Operátor AND**

### **Logický součin, průnik**

- $\dots$  Vyhledání jen těch dokumentů, ve kterých se **vyskytují obě klíčová slova**
- Výsledek průzkumu se **zužuje**
- Můžeme jej znázornit jako **průnik množin**

př. ekologické zemědělství AND Česká republika

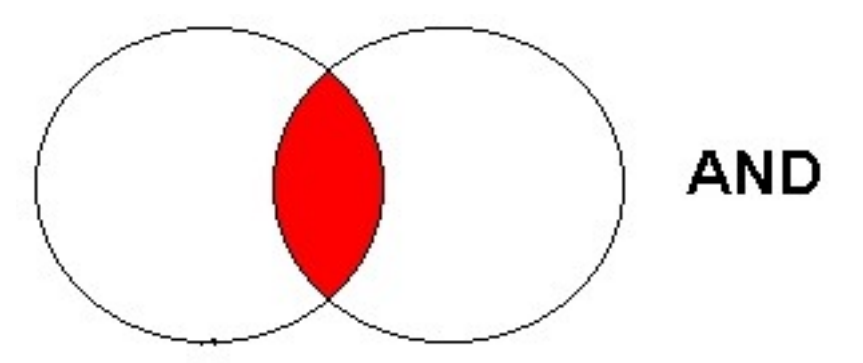

ekologické zemědělství Česká republika

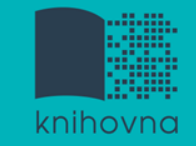

## **Operátor OR**

### **Logický součet, sjednocení**

- Vyhledání dokumentů, které obsahují **alespoň jeden ze zadaných výrazů**
- Výsledek průzkumu se **rozšiřuje**
- Můžeme jej znázornit jako **sjednocení množin**

př. ekologická fyziologie OR ekofyziologie

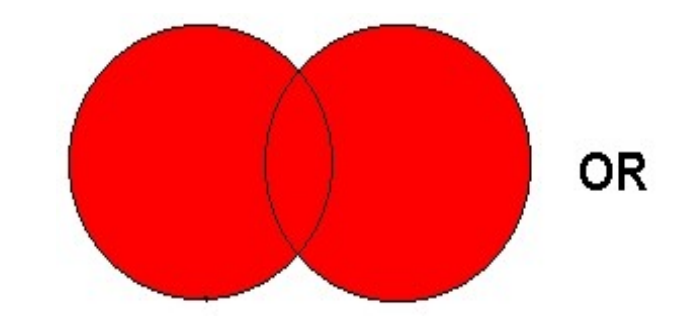

ekologická fyziologie ekofyziologie

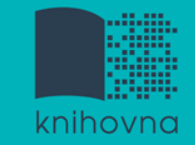

## **Operátor NOT**

### **Logická negace**

- **Vyloučí ty** záznamy o dokumentech, **které obsahují označené klíčové slovo**
- **Záleží na pořadí klíčových slov**
- Výsledek průzkumu se **zužuje**

př. ekologické zemědělství NOT Subsaharská Afrika

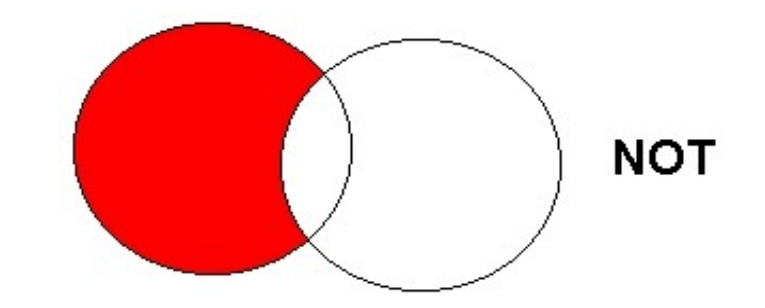

ekologické zemědělství Subsaharská Afrika

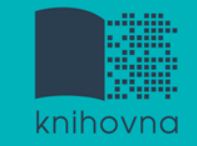

## **Krácení termínů (truncation)**

- **Hledaný termín je zkrácen na kořen slova**
	- Systém dohledá všechny možné tvary podle tohoto kořenu
	- Přípony nebo koncovky jsou nahrazeny zástupným znakem
	- Výsledek vyhledávání se rozšiřuje
	- Pozn. vyhledávací nástroje mohou využívat různé symboly

 *př. ecolog\* - vyhledá ecological, ecology, ecologists, atd.* 

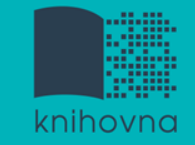

## **Vyhledávání prostřednictvím fráze**

#### **Bližší specifikace dotazu**

- $\dots$  **Slovní spojení**
- $\dots$  **Všechny slova se musí vyskytovat v přesném** pořadí a uvedeném tvaru
- Nejčastěji se využívají uvozovky
- Výsledek vyhledávání se zužuje

#### *př. "ekologické zemědělství"*

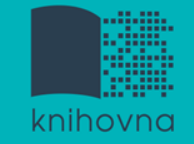

### 1.Téma a klíčová slova

- 2. Další specifikace
- 3. Výběr zdrojů
- 4. Boolovský model
- **5. Technika vyhledávání**
- 6. Vlastní vyhledávací proces
- 7. Hodnocení vyhledaných záznamů
- 8. Další operace

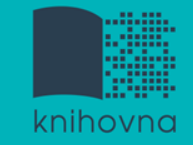

## **5. Technika vyhledávání**

### **Prohlížení (browsing)**

### **Vyhledávání (searching)**

- **<sup>❖</sup>jednoduché**
- pokročilé

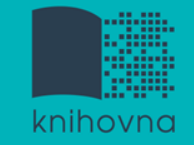

- 1. Téma a klíčová slova
- 2. Další specifikace
- 3. Výběr zdrojů
- 4. Boolovský model
- 5. Technika vyhledávání
- **6. Vlastní vyhledávací proces**
- 7. Hodnocení vyhledaných záznamů
- 8. Další operace

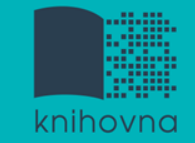

## **6. Vlastní vyhledávací proces**

 Málokdy získáte relevantní záznamy po prvním vyhledávání

Vždy je třeba rešeršní dotaz ladit

 Každý zdroj má vlastní pravidla vyhledávání a je třeba tomu uzpůsobit vyhledávací dotaz

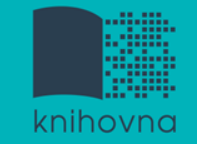

## **Máte-li málo výsledků vyhledávání:**

### **Rozšiřte dotaz**

přidejte další klíčová slova

### **Zrušte omezení**

 $\dots$  **např.** typ dokumentu, dílčí databáze, jenom slova v názvu apod.

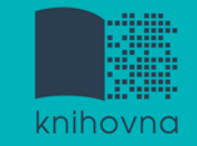

## **Máte-li mnoho výsledků vyhledávání:**

### **Zužte dotaz**

- **\*** konkretizujte
- $\dots$  lépe definujte klíčová slova
- $\lozenge$  zaměřte se pouze na nějakou oblast apod.

### **Přidejte omezení**

 např. jenom slova v názvu, konkrétní země, typ dokumentu apod.

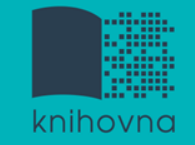

- 1. Téma a klíčová slova
- 2. Další specifikace
- 3. Výběr zdrojů
- 4. Boolovský model
- 5. Technika vyhledávání
- 6. Vlastní vyhledávací proces
- **7. Hodnocení vyhledaných záznamů**
- 8. Další operace

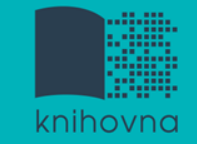

## **7. Hodnocení vyhledaných záznamů**

### $\Box$  relevance

- **□** důvěryhodnost zdroje
	- jména autorů, instituce, kontakty na správce…
- $\Box$  pravidelná aktualizace
- $\Box$  odbornost

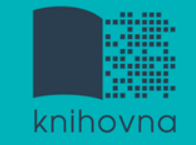

- 1.Téma a klíčová slova
- 2. Další specifikace
- 3. Výběr zdrojů
- 4. Boolovský model
- 5. Technika vyhledávání
- 6. Vlastní vyhledávací proces
- 7. Hodnocení vyhledaných záznamů
- **8. Další operace**

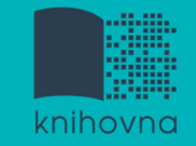

## **8. Další operace**

- $\Box$  tisk
- uložení
- □ export do citačního manageru (např. [EndNote](https://www.myendnoteweb.com/) [Web,](https://www.myendnoteweb.com/) [Zotero,](https://www.zotero.org/) [Citace.com\)](http://www.citace.com/)

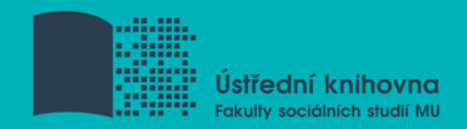

#### **Tipy pro úspěšné vyhledávání**

- Ujasněte si **téma**
- Vyberte si vhodné **zdroje** odborných informací (např. licencované databáze)
- Nadefinujte dotaz; **klíčová slova**
- Zvolte vhodný **vyhledávací postup** (stavební kameny, osekávání)
- Vyberte vhodnou **vyhledávací techniku** (prohlížení, jednoduché nebo pokročilé vyhledávání) a **hodnoťte** vyhledané **záznamy**

#### **TIPY**

*Pište si poznámky! Budete vědět, které zdroje jste již prohledali, jakou formu dotazu jste použili, jaká klíčová slova jste přidávali apod. Usnadněte si práci a používejte citační managery*

**Praktické vyhledávání v databázích a citační software EndNote Web**

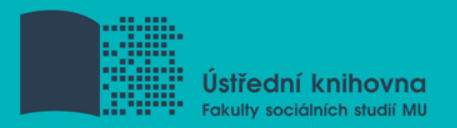

## **Praktické ukázky vyhledávání v databázích:**

- **[EBSCO](http://search.ebscohost.com/Community.aspx?community=y&authtype=ip&ugt=723731863C4635373716358632753E8229E3743368F3613366C36793602326E33013&stsug=AieXszwCyasBd1vR5i2QMHCoxWcIRUgCxSycBhkmwq2BJAxlOLNIhZv7kUZ_csRJhUZ_F0vszo6w9ewRgPvAZzHerTKF9n0zk2Nde0CHJsWl7amrR2Z2GDPP7U9eY51wcoTvm0R3y88suhT_Bi5DCnYHNi01VtxWnLJBXq_2d-Bvyb4XeQ&IsAdminMobile=N&encid=22D731163C5635273776355632353C77393374C378C371C376C377C370C376C33013&selectServicesToken=AyfL7iGJAfK45FWItplqD_hXn9Z-hA2UFVkq6QxuVswTAbNj9r4pGH5mwplghYvnJ_R7Xa118tVYtmCwAZa7zQCWlds6_Kp5VZPALhco7yx3oRBKLOGBCg0KyuGJO6EciqpEVmV_-bkgBgqZIqAdW5mO7PYvfkfk2_94EEYk6bzoabIMsYYGRVAQKRrTyab2Mcbwz8XbuSHWogdpMdMPeYeRas45dW-a05RScwiA-DSjgiot7a-VG84TG2ZNEPXA0SXgbcys24ArRZKcACrWZMOrOfavbrbHM-la2apLT927lek5jZf3OOVWlnF4z3MSbnrqQwqp)** (DB Environment Complete , GreenFILE) multioborová DB, obsahuje kolem 12 tis. čas. fultextových titulů
- **[ScienceDirect](http://www.sciencedirect.com/) –** vědec. časopisy z nakl. Elsevier Science z oblasti medicíny, přírodních věd, matematiky, výpočetní techniky, ale též ekonomie, obchodu a řízení, psychologie a sociálních věd, atd.
- **[Wiley Online Library](https://onlinelibrary.wiley.com/) -** plné texty z více než 1400 vědeckých a odborných časopisů prakticky ze všech oborů

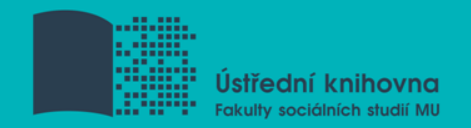

## **Praktické ukázky vyhledávání v databázích:**

- **[Taylor](https://www.tandfonline.com/) [&](https://www.tandfonline.com/) [Francis Online](https://www.tandfonline.com/) -** kolekce Social Science & Humanities Library (SSH Library) obsahuje více jak 1400 titulů v rámci 14 subkolekcí (Geography, Planning, Urban & Environment)
- **[Annual](https://www.annualreviews.org/) [Reviews](https://www.annualreviews.org/)** kolekce 51 časopisů z produkce Annual Reviews (AR) z oblasti biomedicínských, přírodovědných a společenskovědních oborů (Environment and Resources - 1976-2018, Law and Social Sciences - 2005-2018)

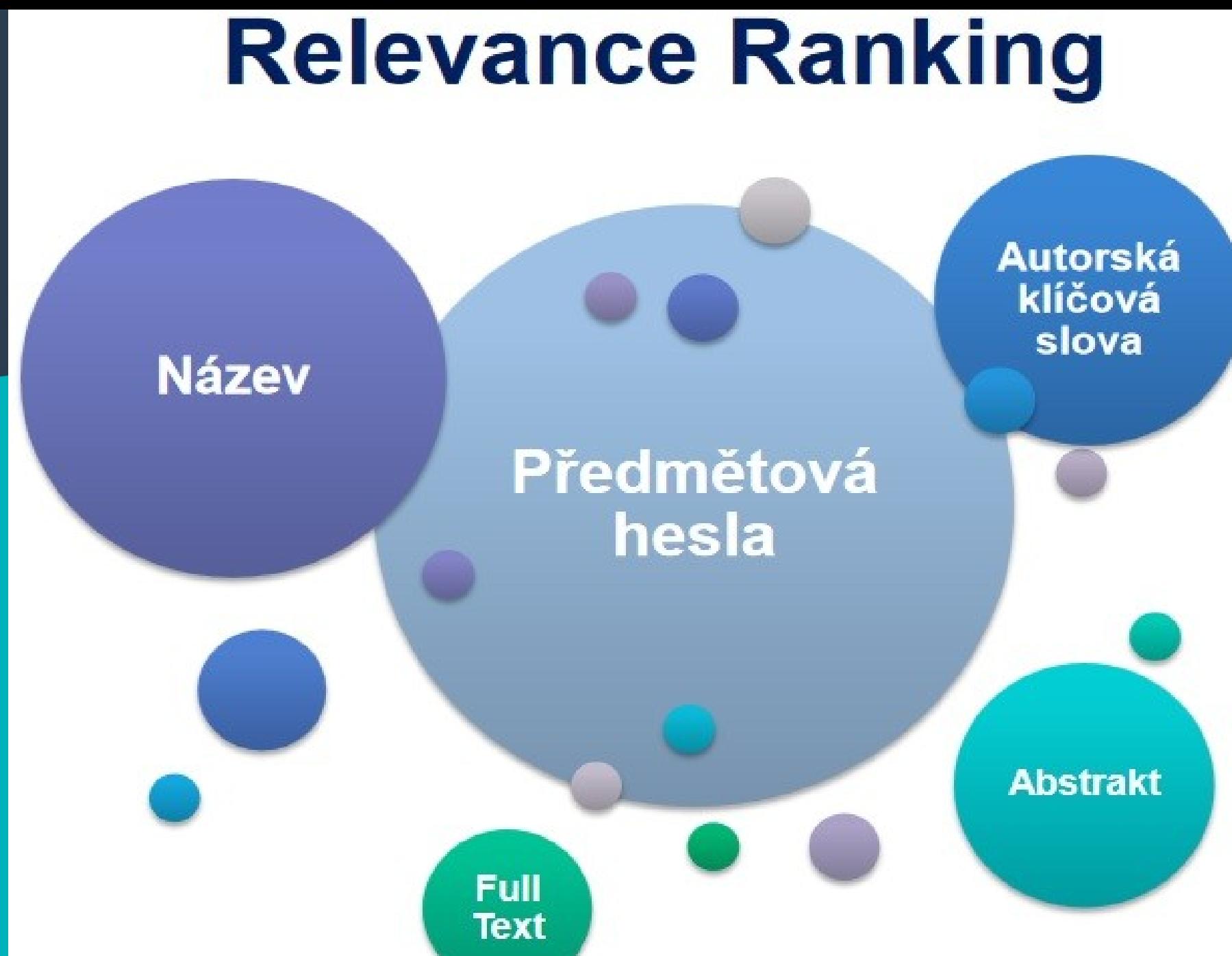

Zdroj: http://eds.ics.muni.cz/media/27629/eds-update-2016-luprich.pdf

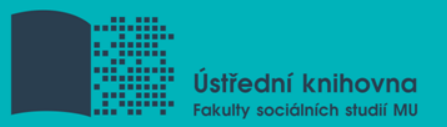

#### **Export záznamů z databáze EBSCO do citačního software EndNote Web**

- **1) Vytvoření účtu v [EndNote](http://www.myendnoteweb.com/) [Web](http://www.myendnoteweb.com/)**
- **2) Vyhledání záznamů v databázi EBSCO a jejich uložení do složky (modrá ikonka s plus po pravé straně záznamů)**
- **3) Otevření složky (v pravé části obrazovky nebo ikonka Složky vpravo nahoře)**
- **4) Označení záznamů, které mají být exportovány do EndNote Web (zaškrtávací políčka po levé straně záznamů)**
- **5) Kliknout na export (ikona Exportovat - vpravo)**

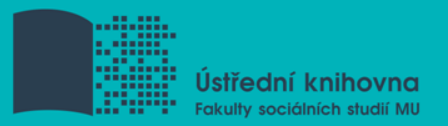

#### **Export záznamů z databáze EBSCO do citačního software EndNote Web**

- **6) Zvolit druhou variantu – Přímý export do aplikace EndNote Web**
- **7) Uložit**
- **8) Pokud vše proběhlo úspěšně, tak budete přesměrováni do aplikace EndNote Web**
- **9) Objeví se hláška sdělující, kolik záznamů bylo naimportováno (např. Number of records imported: 2)**
- **10) Záznamy se uloží do záložky My References – složky [Unfield]**

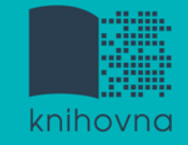

### **Literatura**

STEINEROVÁ, Jela; GREŠKOVÁ, Mirka; ILAVSKÁ, Jana. *Informačné stratégie v elektronickom prostredí*. 1. vyd. Bratislava: Univerzita Komenského v Bratislavě, 2010, 190 s. ISBN 9788022328487.

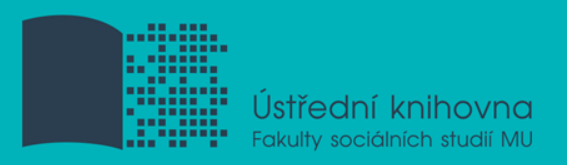

## **Děkujeme Vám za pozornost**

Ing. Martina Nedomová, DiS. **[nedomova@fss.muni.cz](mailto:mazancov@fss.muni.cz)**

**[infozdroje@fss.muni.cz](mailto:infozdroje@fss.muni.cz)**